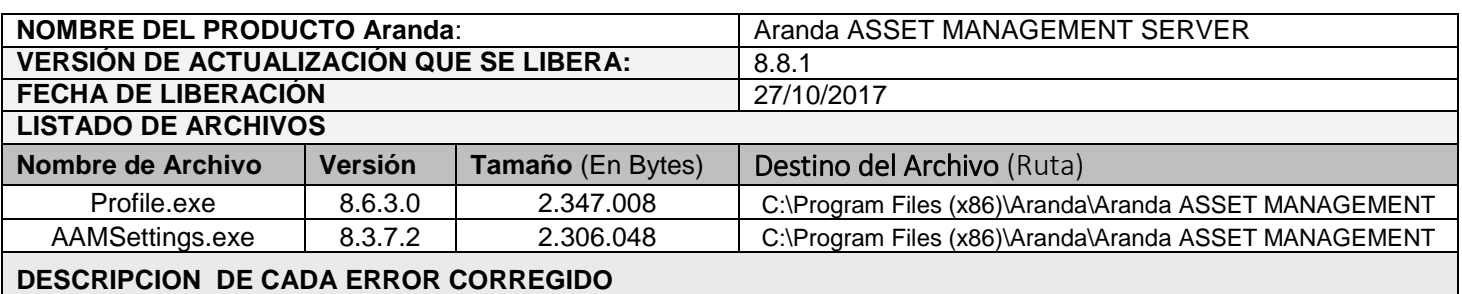

## **CASO 10589:**

 $\checkmark$  Se realiza ajuste en el componente de DBManager para solucionar problema que se presentaba por TimeOut en el eventviewer, se identificó que el error radicaba en el manejo de las conexiones generadas por el componente por lo cual se realiza la modificación en la librería DataAcces de DbManager, para que después de utilizar los métodos cierre la conexión y realice una limpieza de recursos no administrativos.

### **CASO 10606:**

 $\checkmark$  Se realiza modificación en el AAM Settings para la opción (AFS Path), ahora se permite configurar por separado la (Ruta) y la (Dirección IP) para cada uno de los AFS´s ingresados, esta funcionalidad permitirá un correcto funcionamiento del módulo de alta disponibilidad cuando se cuenta con dirección pública en los ambientes.

### **CASO 10640:**

 $\checkmark$  Se realizan modificaciones en el módulo (Aranda DBManager) permitiendo que al configurar un estado programado para un CI en CMDB, el estado del CI cambie según la configuración y la fecha. Es importante recordar que este servicio viene configurado por defecto para ejecutar las acciones de CMDB cada 12 horas, dicha configuración es modificable directamente en el archivo \*.config del servicio, en la sección (appSettings - CMDBTimer).

### **CASO 10612:**

 $\checkmark$  Se adiciona el permiso "Edit Users Profile" para la consola Profile, al asignar este permiso al grupo de trabajo, se habilitará la opción "Configuración/Asociar usuarios a Perfiles". Caso contrario ocurrirá al retirar este permiso, la opción no se habilitará para los usuarios del grupo seleccionado.

### **CASO 10599:**

 Dentro del módulo (AAM Settings) en la sección (AFSPATH) cuando se define un AFS Predeterminado y es de tipo seguro (HTTPS), al dar clic sobre el link ubicado en la sección (AFS Predeterminado), se abre el explorador web predeterminado y carga correctamente el sitio.

# **DESCRIPCIÓN DE CAMBIOS IMPLEMENTADOS**

### **NOTAS O INSTRUCCIONES ADICIONALES**

- $\checkmark$  Ejecute el archivo "aams 8.8.1.exe" y siga las instrucciones del instalador.
- $\checkmark$  El archivo ejecutable funciona como instalador y como herramienta de actualización.
- $\checkmark$  Esta actualización aplica únicamente para bases de datos en versión 8.0.77.

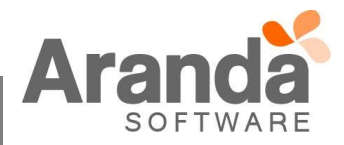